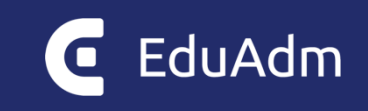

# **Release note**

# EduAdm

Opdatering den 30. januar 2024

# <span id="page-1-0"></span>1. Indledning

Den 30. januar 2024 bliver EduAdm opdateret. Dette dokument beskriver, hvilke nye funktioner og fejlrettelser, der er indeholdt i den kommende opdatering af EduAdm:

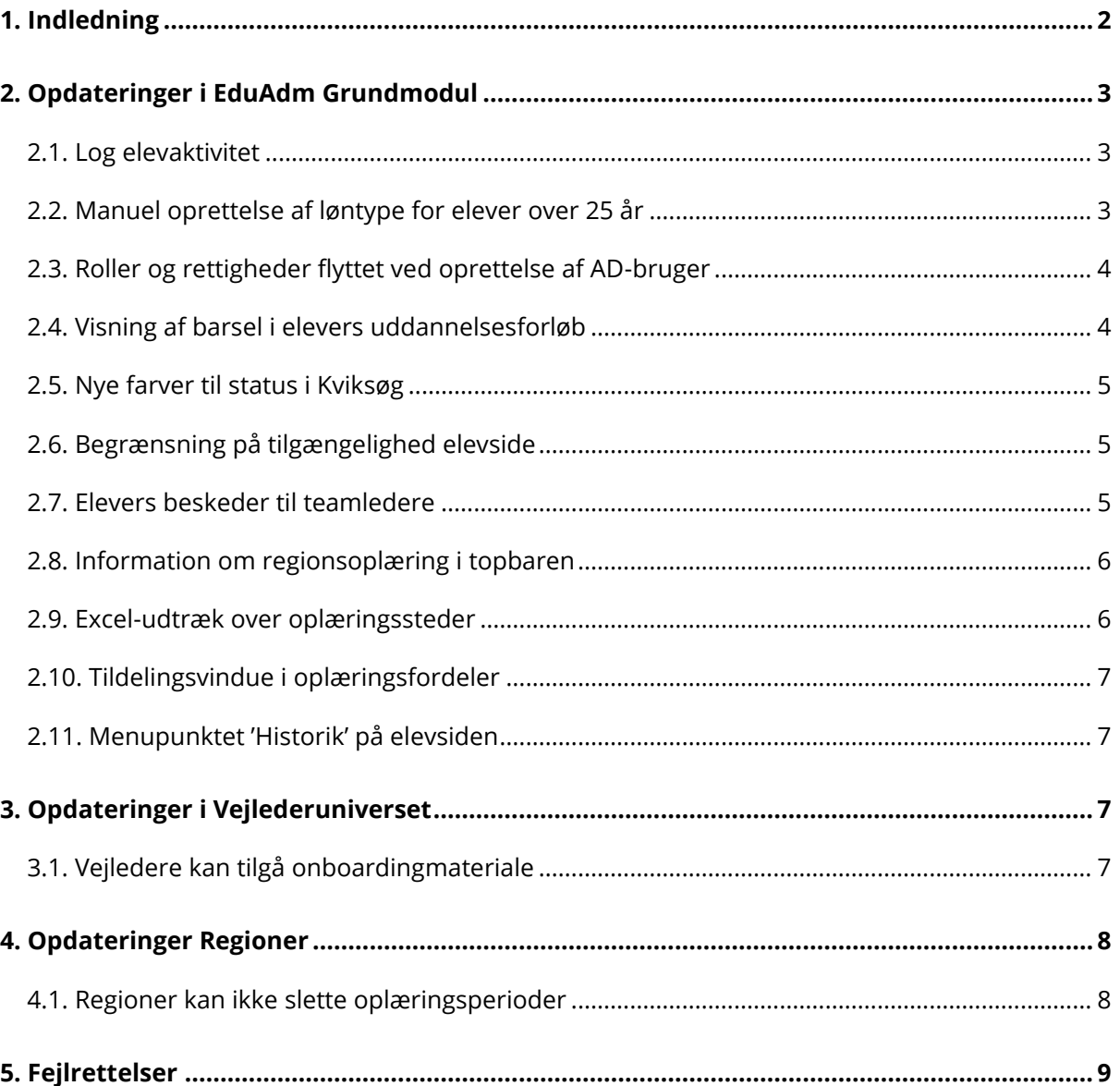

# <span id="page-2-0"></span>2. Opdateringer i EduAdm Grundmodul

## <span id="page-2-1"></span>2.1. Log elevaktivitet

Medarbejdere kan nu se, hvornår eleven senest har været logget på EduAdm ved at tilgå elevsiden og klikke på menupunktet 'Uddannelsesinformation'. Her fremgår 'Senest aktiv i EduAdm' med dato og klokkeslæt

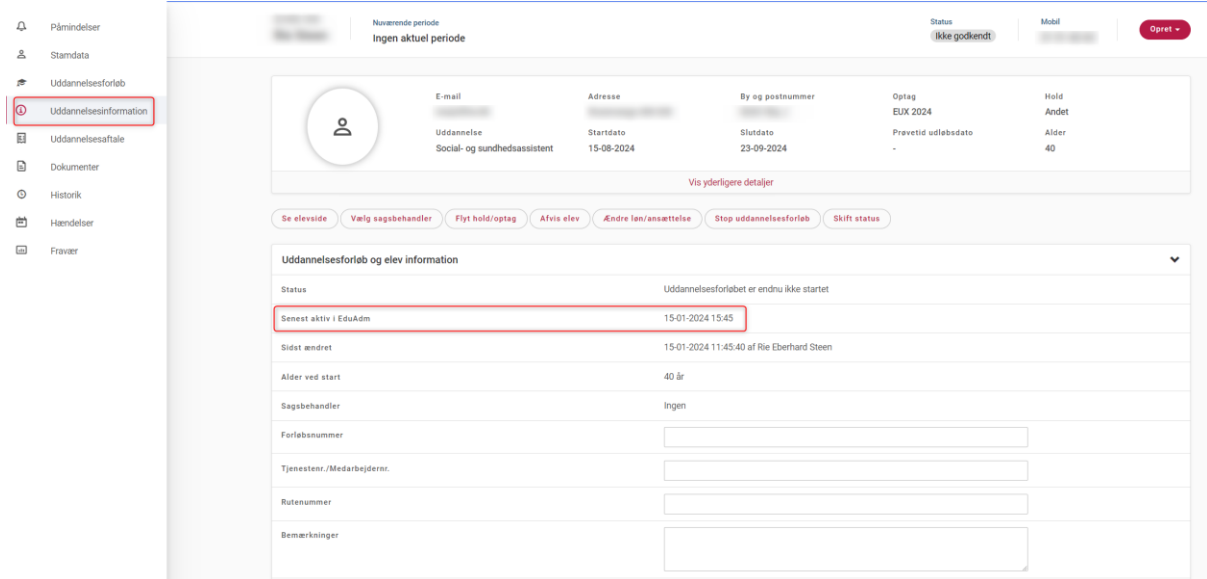

## <span id="page-2-2"></span>2.2. Manuel oprettelse af løntype for elever over 25 år

Tidligere blev elever over 25 år automatisk oprettet med løntypen 'Voksenelevløn'. Der kan nu sættes en løntype manuelt.

## <span id="page-3-0"></span>2.3. Roller og rettigheder flyttet ved oprettelse af AD-bruger

Roller og rettigheder er flyttet op øverst i skærmbilledet, når man opretter en AD-bruger

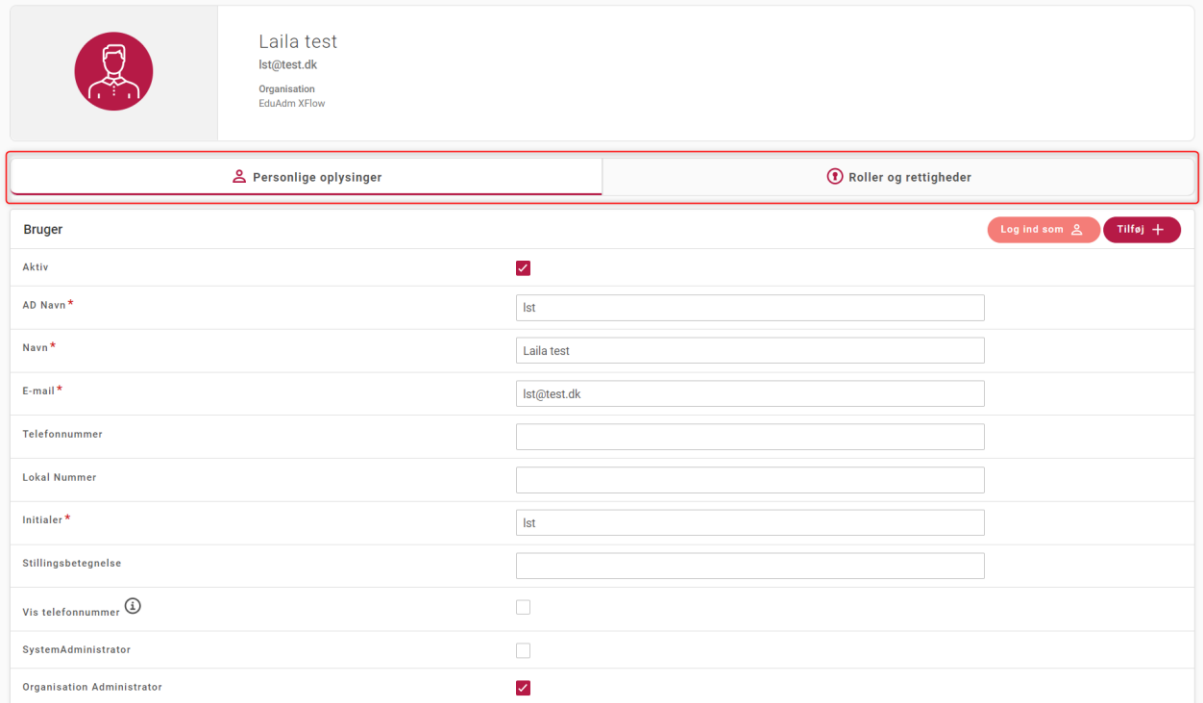

#### <span id="page-3-1"></span>2.4. Visning af barsel i elevers uddannelsesforløb

Barselsforløb vises nu både med lønnede og ulønnede perioder, uanset om elever tilgår sit uddannelsesforløb fra sin oversigtsside eller fra menupunktet 'Uddannelsesforløb'.

#### <span id="page-4-0"></span>2.5. Nye farver til status i Kviksøg

Følgende statuskategorier vises nu med følgende farver ved kviksøg:

Afsluttet: Blå

Afvist: Orange

Stoppet: Rød

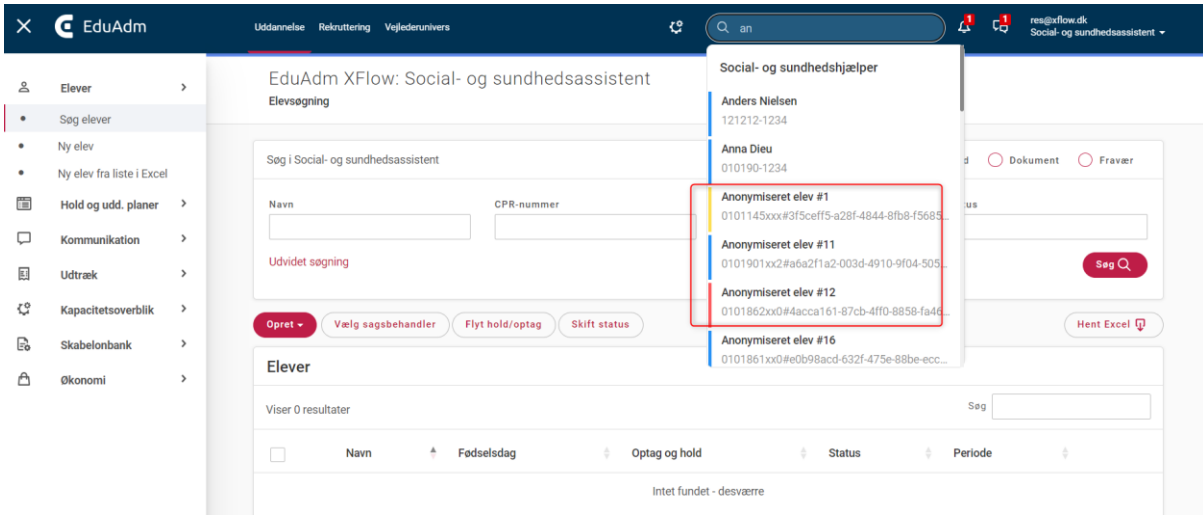

#### <span id="page-4-1"></span>2.6. Begrænsning på tilgængelighed elevside

Teamledere kan på medarbejderes elevside tilgå 'Se elevside'. Her er der nu begrænset visning af beskeder og dokumenter, så teamledere kan se det samme, som vises under menupunktet 'Dokumenter' på medarbejderes elevside.

#### <span id="page-4-2"></span>2.7. Elevers beskeder til teamledere

Elever har nu mulighed for at sende beskeder til alle teamledere, som er tilknyttet det oplæringssted, hvor eleven aktuelt er tildelt en oplæringsperiode.

#### <span id="page-5-0"></span>2.8. Information om regionsoplæring i topbaren

Det fremgår nu i topbaren på elevsiden, om eleven er i oplæringstypen Psykiatri eller Somatik, når de er tildelt et oplæringsophold i regionen, hvor der endnu ikke er tilføjet et oplæringssted

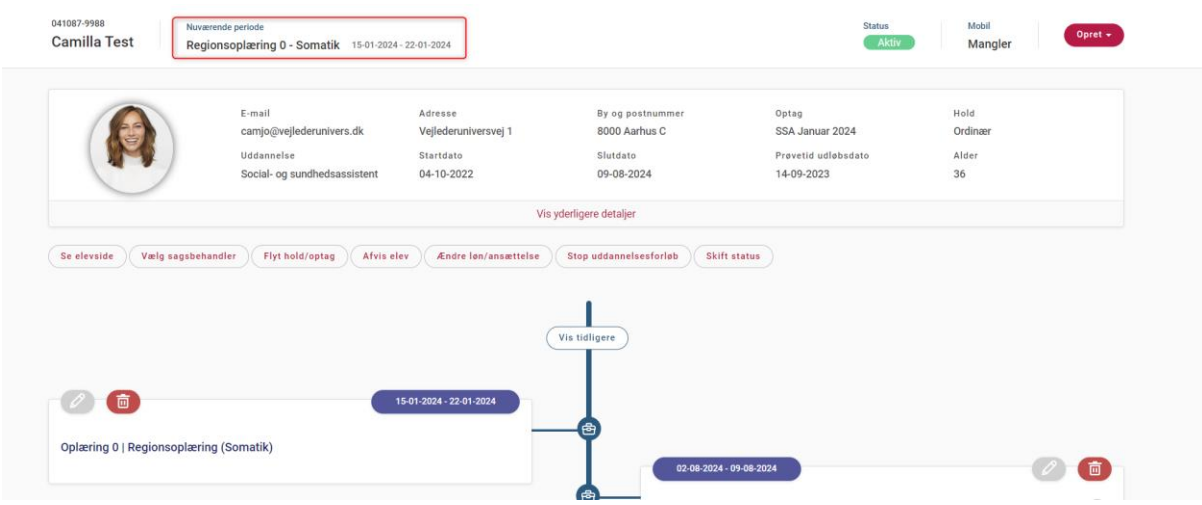

## <span id="page-5-1"></span>2.9. Excel-udtræk over oplæringssteder

Under fanen 'Uddannelse' og menupunktet Udtræk' findes nu 'Oplæringsstedsudtræk', så det er muligt at lave et Excel-udtræk over oplæringssteder på en eller flere uddannelser

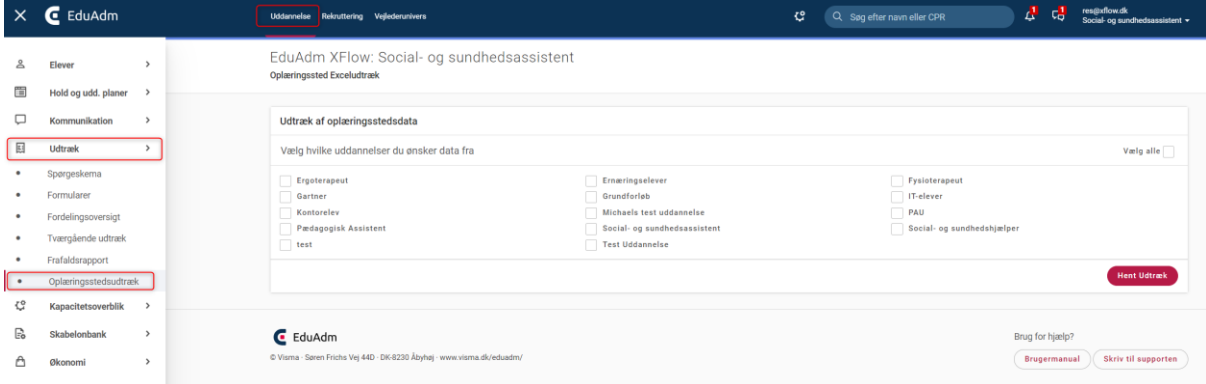

I udtrækket vises følgende data:

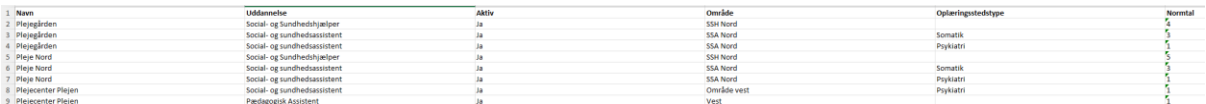

#### <span id="page-6-0"></span>2.10. Tildelingsvindue i oplæringsfordeler

Tildeler man elever til et oplæringssted, hvor der er tilknyttet flere oplæringsstedstyper, fremkommer der et tildelingsvindue, hvor man kan vælge mellem oplæringsstedstyperne.

Tildeles elever til et oplæringssted, hvor der enten ikke er tilknyttet oplæringsstedstype eller kun en oplæringsstedstype, fremkommer tildelingsvinduet ikke længere.

## <span id="page-6-1"></span>2.11. Menupunktet 'Historik' på elevsiden

Når man tilgår menupunktet 'Historik' på medarbejderes elevside, fremgår der nu en uddybende beskrivelse, hvis der er foretaget skift af oplæringssted

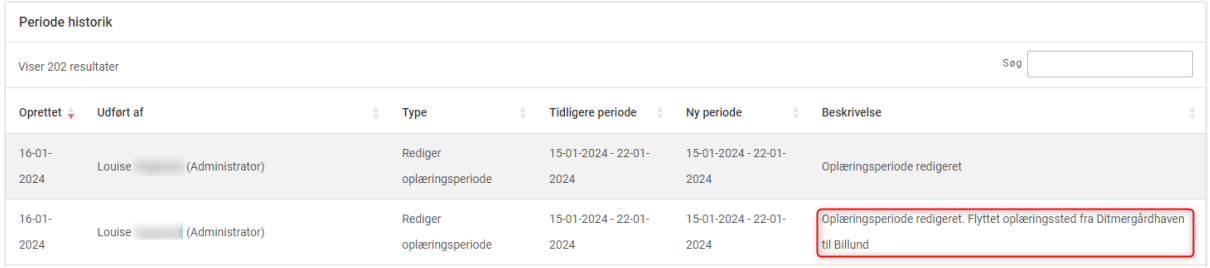

## <span id="page-6-2"></span>3. Opdateringer i Vejlederuniverset

## <span id="page-6-3"></span>3.1. Vejledere kan tilgå onboardingmateriale

Har kommunen Rekrutterings- og Onboardingmodulet, er det er nu muligt for vejledere at tilgå elevers onboardingmateriale fra vejleders elevside i Vejlederuniverset

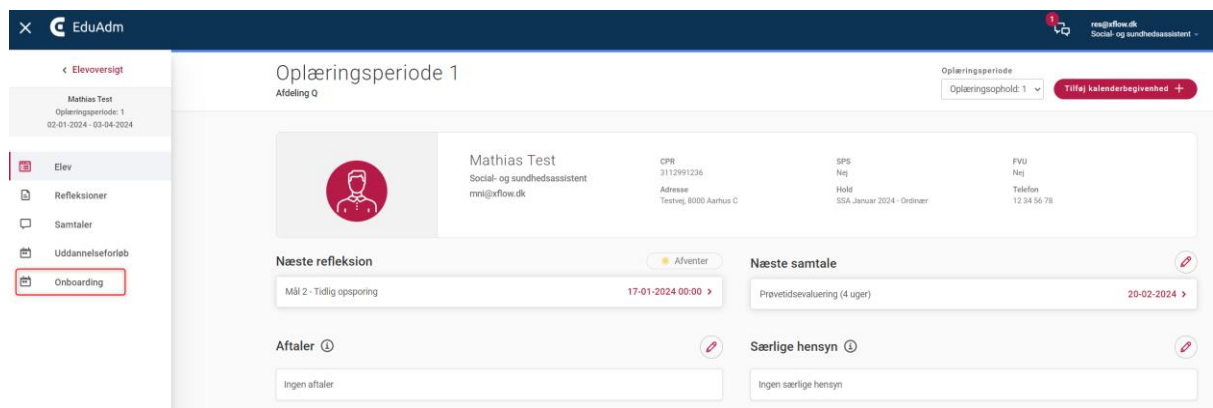

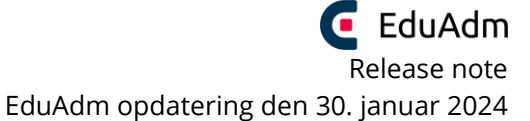

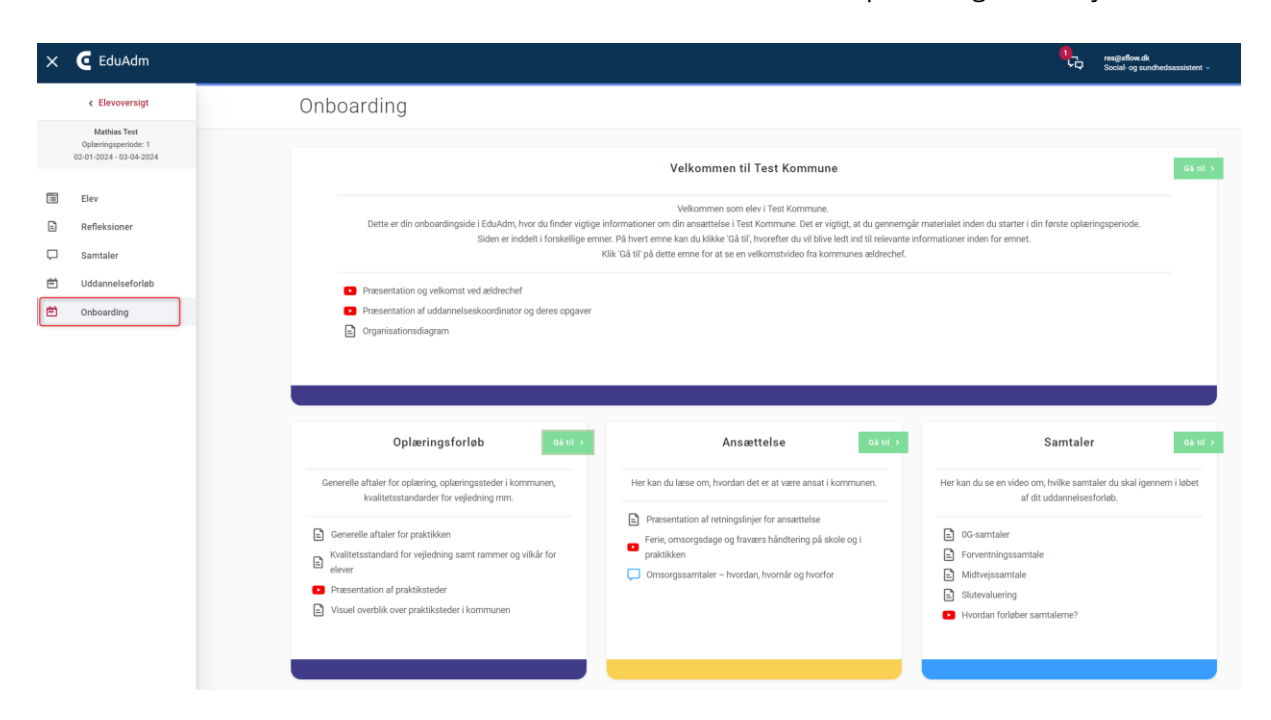

## <span id="page-7-0"></span>4. Opdateringer Regioner

## <span id="page-7-1"></span>4.1. Regioner kan ikke slette oplæringsperioder

Regioner kan ikke længere slette en oplæringsperiode, når eleven er tildelt til oplæring i regionen. Skraldespands-ikonet er derfor fjernet på regioners oplæringsperioder.

Det er udelukkede kommunerne, som kan tilføje eller slette perioder i uddannelsesforløb

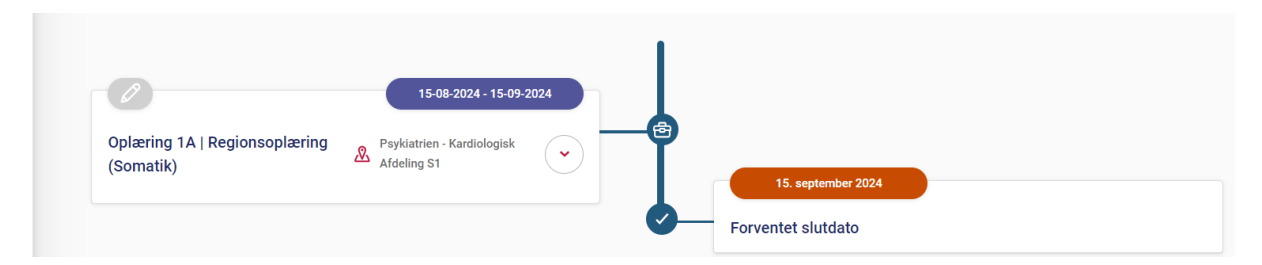

# <span id="page-8-0"></span>5. Fejlrettelser

Nedenstående er en liste over nogle af de fejlrettelser, der er indeholdt i den kommende opdatering:

#### **Fejlrettelser i EduAdm Grundmodul**

- Cpr. opslag fejler
- Forskellig økonomisk beregning i 'Disponering' alt efter hvilken uddannelse man står på
- Region kan ikke bruge opholdssøgning
- Regionsrettighed mangler ved dokumentsøgning
- Design af aktivitetssøgning
- Upload af Word dokumenter fejler

#### **Fejlrettelser i EduAdm Vejlederunivers**

- Tema vises ikke ved refleksionsopgaver i regionsoplæring
- Kalenderbegivenheder over flere dage vises ikke korrekt
- Elever kan se vejlederinformation

#### **Fejlrettelser i EduAdm Rekrutterings- og Onboardingmodul**

• Mailnotifikation ved nye ansøgere samt ansøgningsfrist virker ikke

#### **Fejlrettelser i EduAdm Digital Post Modul**

• Fejl i afsendelse af dokumenter oprettet fra skabelon